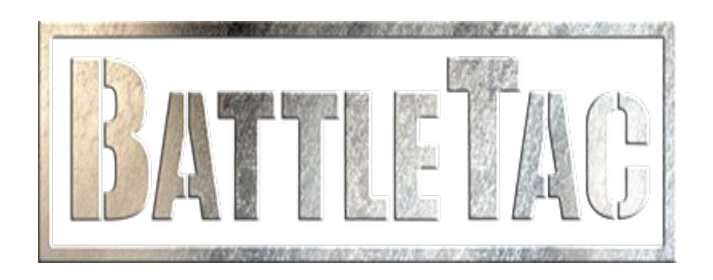

## **Guida alle Impostazioni di BattleTac**

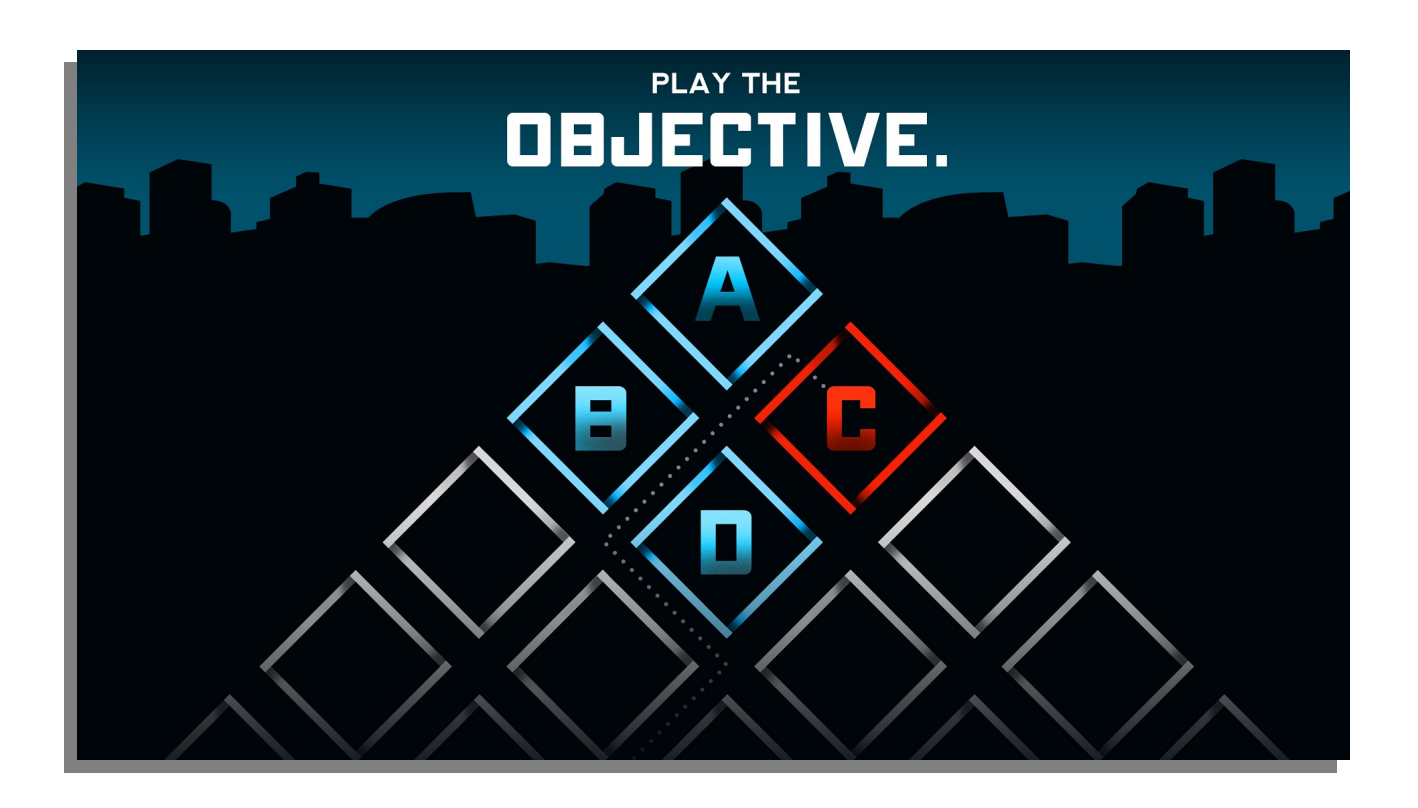

**realizzazione di : Luca Gallozza**

**Che cos'è Battle Tac.**

Battle tac è un app creata per il softair è il paintball, allo scopo di gestire gruppi di gioco sul campo tramite la tecnologia GPRS e mediante mappe esistenti o create ad Hoc .

Esiste una versione Lite completamente gratuita è una versione Pro che permette di arricchire l'applicazione con ulteriori impostazioni.

Premesso ciò, andiamo a vedere quali sono i set tagli dell' applicazione mediante questo tutorial. L'applicazione necessita di Gprs attivo e connesione Internet sul dispositivo di utilizzo.

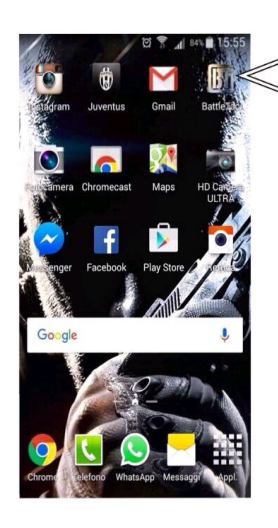

Accedere all'app tramite l'apposita icona .

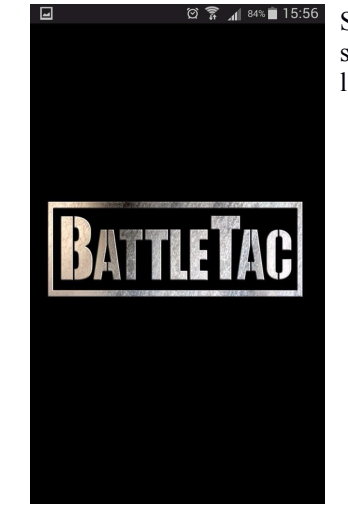

Si presentera una prima schermata dopodiche si aprirà l'applicazione.

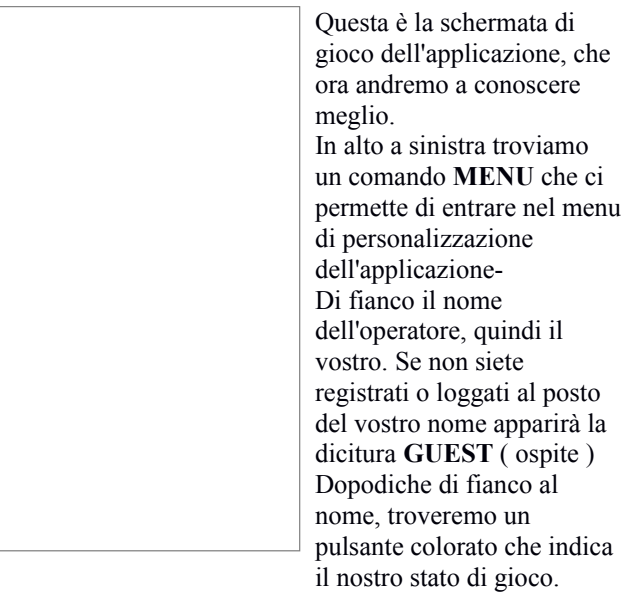

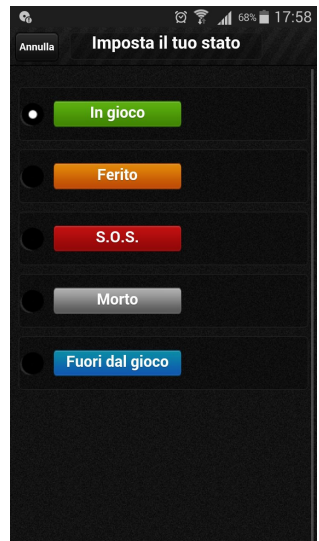

Lo stato di gioco può essere modificato durante l'utilizzo dell'app. Nei seguenti modi: In gioco Ferito S.O.S Morto Fuori dal Gioco.

I tuoi compagni di squadra possono così visualizzare il tuo stato e prestarti soccorso

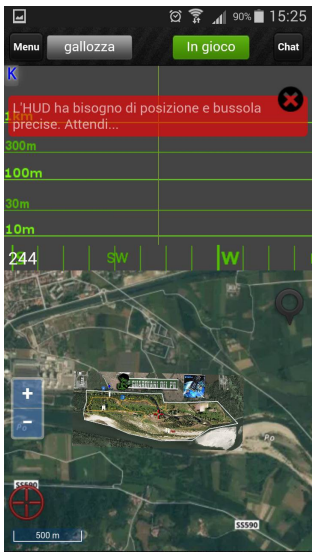

In alto a sinistra della schermata di gioco troviamo invece il pulsante **CHAT.** Questo pulsante serve per le comunicazioni radio con la squadra. Inoltre nella schermata di gioco troviamo due pulsanti **+ e –** per zoomare la mappa. Sotto di questo troviamo il tasto mirino  $\overline{\mathbb{U}}$ con il quale è possibile inquadrare la nostra posizione sulla mappa.

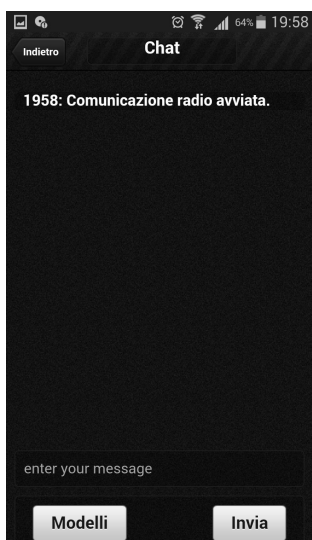

La Chat contiene anche alcuni modelli di messaggio veloce.

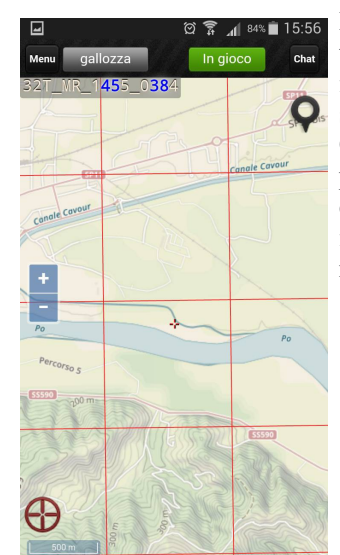

Proprio sotto al tasto Chat troviamo invece un pulsante indicato come un segnaposto Nero. Cliccandoci sopra potremmo vedere le coordinate del punto indicato con la crocetta rossa al centro della mappa.

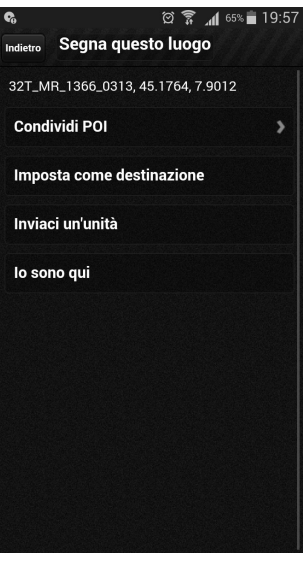

Qui troviamo ... coordinate del punto al centro della mappa. **Condividi POI** ( Point of Interest ) Puoi condividere un qualsiasi punto della mappa. Puoi nominare i punto da condividere. Puoi indicare il **TYPE** (tipo) di **POI** scegliendo tra: Punto di Interesse ( POI ) Unità di terra nemica Installazione nemica Installazione amica Friend Spawn Point. Puoi impostare tramite **Valid for** il tempo di durata del punto condiviso da un minimo di 5 mnuti ad un massimo di 3 giorni.

Inoltre puoi inviare un unità tra quelle presenti nella tua squadra, oppure inviare sulla mappa la tua posizione.

## **Ora entriamo nel MENU e analizziamo le varie voci disponibili per customizzare al meglio BattleTac**

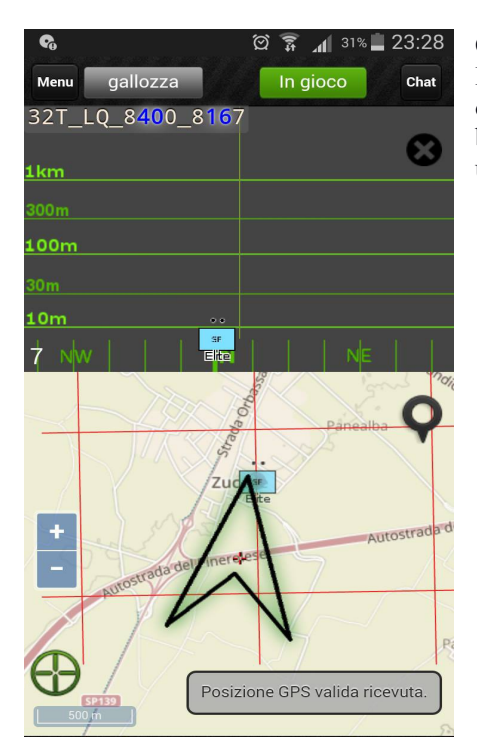

Questa è la schermata all'interno del menù. Qui troviamo le diverse voci: **HUD :** Un display con scala logaritmica permette di individuare altre unità o POI nella mappa, fornendo distanza e direzione . E'fornito di posizione e bussola. Necessità di dati di posizione precisi per essere attivato. Molto utile quando si monta il dispositivo sulle proprie armi.

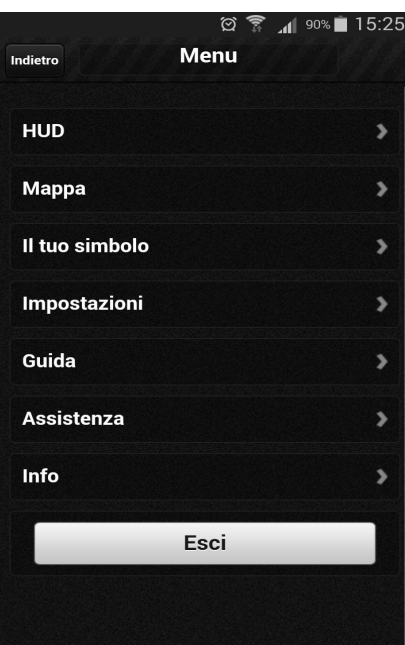

**MAPPA:** Impostazione per l'utilizzo delle mappe . Con questa impostazione è possibile utilizzare le mappe online disponibili, le mappe off line e le mappe archiviate nel dispositivo. E possibile impostare tramite la dicitura interna Mappa di base ,alla voce Mappa, la tipologia di mappa tra Off ( segnale GPS in assenza di mappa ) Topographic ( mappa topografica ) Satellite ( mappa satellitare ).

Inoltre è possibile creare delle mappe e condividerle online con gli itenti di Battle Tac.

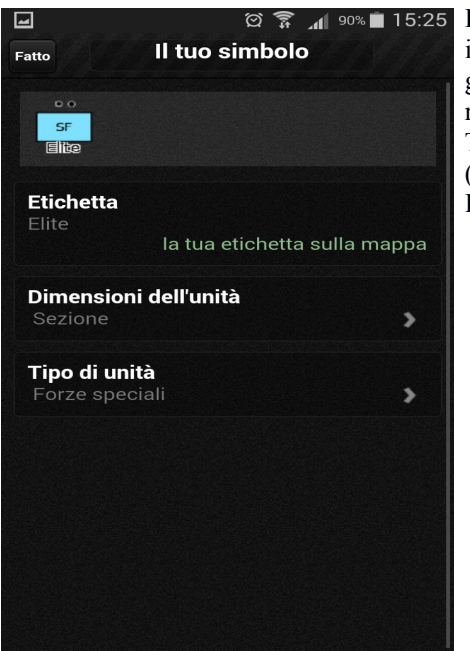

**Il tuo simbolo :** In questa voce si può scegliere la propria icona, identificandola col proprio nominativo, dimensionarla in base alla grandezza della squadra di gioco ( squadra, reparto, sezione, plotone, reggimento,divisione, esercito, non definito ). Tipo di unità in base alla specializzazione individuale scelta sul campo

( forze speciali, Munizioni, Anticarro, Veicoli corazzati, affari civili, Ingegnere, Carburante, Manutenzione, Missile ).

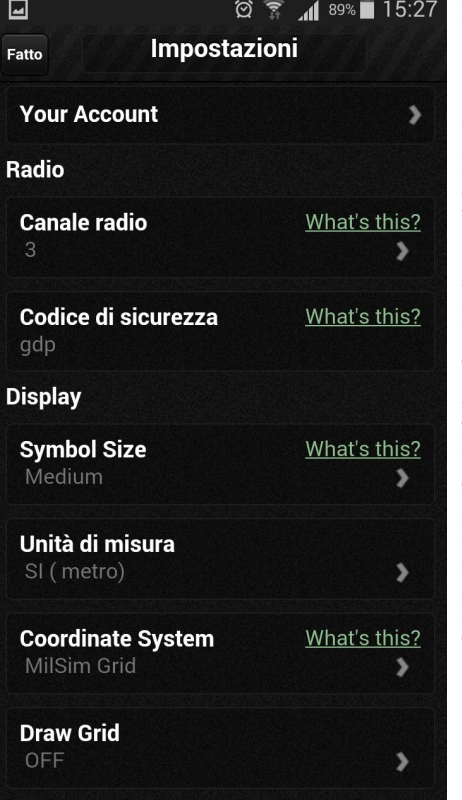

## **Impostazioni :**

Questa voce è tra le più complete e importanti dell' applicazione. Come si vede nella foto qui al lato la voce **IMPOSTAZIONI** comprende i seguenti parametri :

**Your account** : parametro riservato al LOGIN o alla Registrazione Utente. **Radio :** comprende i settagi per la trasmissione del segnale affinchè ci si possa individuare tra compagni di squadra nella mappa. Questo parametro comprende due voci: Canale Radio .. permette di scegliere un canale di comunicazione per la squadra. Codice di sicurezza...permette di scegliere una password di sicurezza per le comunicazioni della propria squadra. **Display :** qui è possibile regolare i settagi dello schermo.

Symbol size permette di regolare la dimensione del simbolo utilizzato tra : Solo un punto, medio, grande.

Unità di misura della scala della mappa: S.I ( Sistema Internazionale ) metro U.S. ( sistema americano )

Coordinate System **:** parametro per la scelta del sistema delle coordinate. E' possibile scegliere tra MGRS ( sistema standard militare ) oppure MilSim, versione semplificata del sistema MGRS che permette di rinominare i quadranti della mappa usando soltanto una lettera e un numero.

Draw Grid **:** Griglia mappale . Pu0 essere attivata o spenta con On – Off.

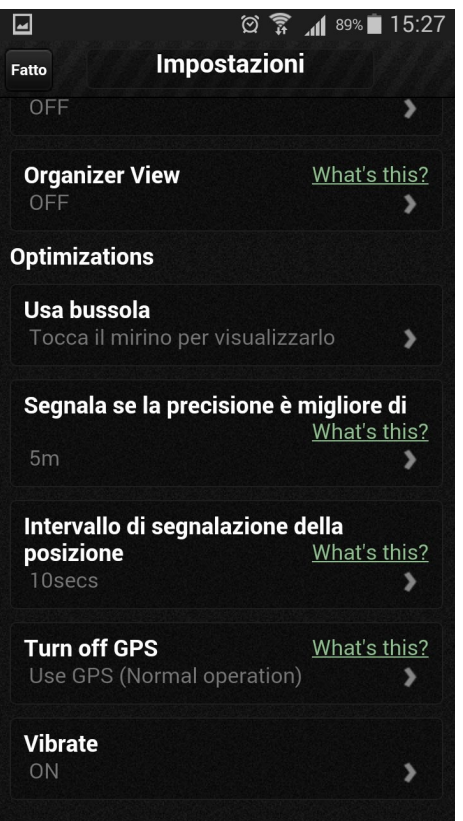

Organizer View : Il parametro in questione permette di essere in posizione ON oppure OFF. Se attivato permette di impostare 2 canali radio e decidere quale dei due vedere sulla mappa. In questa condizione di gioco , la tua posizione non sara rilevata sulla mappa. **Optimizations :** permette di decidere i parametri relativi alla propria posizione sulla mappa.

Usa la bussola: può essere visualizzata, solo quando HUD è attivo oppure toccando il mirino, oppure sempre.

Segnala se la precisione è migliore di : Questo parametro è importante affinchè il GPS sehnali la propria posizione con accuratezza al server e affinchè non si riportino false posizioni ai propri compagni di squadra. Intervallo di segnalazione della posizione : questo parametro regola la frequenza di aggiornamento della posizione. Più i valori impostati son bassi e più è reale la vostra posizione in quando aggiornata più frequentemente. Questo comporterà un maggior consumo di batteria e di traffico dati.

Turn off GPS: questo parametro permette di spegnere il segnale GPS se non si vuol segnalare la propria posizione oppure se la propria posizione è fissa e nota. Consente di risparmiare batteria.

Vibrate : Permette di attivare la vibrazione per le notifiche dell'app.

**Per la giocata Operation Explorer alla Centrale di Chivasso , queste le impostazioni consigliate :**

**HUD :** attivo a scelta dell'operatore **Mappa :** online – Operation explorer – I Guardiani del Po Chivasso – La Centrale – Mappa 2 uploaded by Gallozza

**Radio**: Canale Radio e Password assegnati dagli organizzatori. **Display :**  Simbol size : medium Unità di misura : SI ( metro ) Coordinate System : MilSim Grid Draw Grid : On Organizer View: Off **Optimizations** Segnala se la precisione è migliore di : 25 m Intervallo di segnalazione dell aposizione: 10 sec Turn off GPS: Use GPS

Buona Giocata ;)